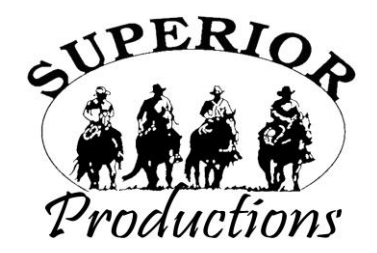

## **HOW TO PARTICIPATE AS AN ABSENTEE BUYER**

We have made preparations to bid and buy livestock through Superior Productions' **"Call or Click-To-Bid"** service for those unable to attend in person on sale day. **Please note that all of the lots in the sale will also be available for viewing online prior to sale day at [www.superiorlivestock.com.](http://www.superiorlivestock.com/)**

## **HERE'S HOW IT WORKS**

**Turn in Bids Over the Phone.** This is our traditional method of buying livestock and is the suggested process for anyone who does not have consistent, high-speed internet. To get started simply go online to www.superiorlivestock.com and click on the tab titled "Register for a Buyer Number". Select the registration form for Superior Productions and print the registration form. Fill it out and fax it in to Superior Productions at (817) 378-3380 with a signature on it, or scan and email the form to [info@superiorauction.com.](mailto:info@superiorauction.com) You can also mail it in to the address provided on the form. Upon receipt of this information Superior will call you with a buyer's number and the bid line phone number that you will use on sale day to place bids over the phone.

**Click-To-Bid.** This is Superior's online bidding platform for cattle buying. **Please note that high speed internet is required – this is not for dial-up or satellite internet.** Registration is free, but you must become a member of [www.superiorclicktobid.com](http://www.superiorclicktobid.com/) to sign up. Becoming a member is easy – just go to the homepage of [www.superiorclicktobid.com](http://www.superiorclicktobid.com/) and follow the out-lined steps to get started. Input your information and select a username and password. You will receive an e-mail confirming you are a member. From that point forward you just have to sign in and select the sale you would like to register for and once approved you will receive an e-mail or call confirming which sale you are now registered for.

**Viewing the Auction.** The sale will be broadcast via satellite on Dish Network channel 232 and DIRECTV channel 603. *Please note that there is a delay if you are watching the auction on television so be sure to call in a couple lots ahead of the lot you are interested in bidding on.* There are 2 places to view the sale broadcast live on the internet: [www.superiorlivestock.com](http://www.superiorlivestock.com/) or [www.superiorclicktobid.com.](http://www.superiorclicktobid.com/) Just go to the home page of either website and select the auction. If you just want to watch the auction on your computer, smartphone or tablet go to [www.superiorlivestock.com,](http://www.superiorlivestock.com/) but if you want to bid over the computer you must go to [www.superiorclicktobid.com.](http://www.superiorclicktobid.com/) Remember you can call in to bid whether you watch on the TV or on the internet, but you must be a member of [www.superiorclicktobid.com](http://www.superiorclicktobid.com/) to "click-to-bid". Your computer must have Flash Media Player installed for this website to view the auction. If you have any questions, please call the Superior Productions office at 800-431-4452.

## **Buyers will be contacted by the ranch after the sale for payment and delivery details. IF YOU NEED ANY ASSISTANCE CALL SUPERIOR AT (800) 422-2117.**